#### NCR WebEOC Administrators

Volume 4, Issue 2 June, 2017

# WebEOC Whistler

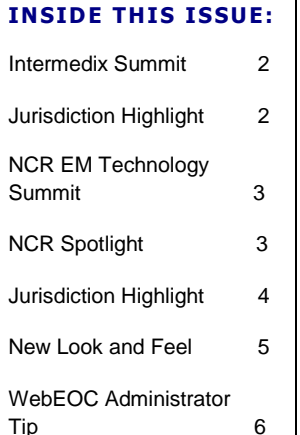

#### NCR WebEOC Subcommittee Chair

Summer is fast approaching and as we look toward warm weather Summer is rast approaching and as we look toward warnflived<br>and kids out of school, we also begin our entry into Hurricane season.

With the arrival of Hurricane season, it's a great time to remind our users of the NCR Enhanced Storm Tracker board and the availability of the Tracked Storms feature, where hurricane or tropical storm tracks are displayed. This is also a great time to review your system users and perhaps send out a drill to them regarding a hurricane scenario.

Here's hoping for a quiet summer! As always, contact the support team with any assistance needs or for system audit/clean up support.

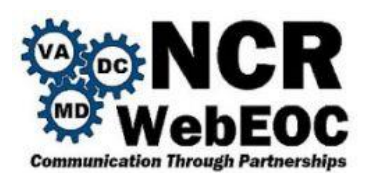

#### WebEOC User Advisory Board (UAB) Update

The UAB just recently met at the conference in Nashville to review the previous year's activities. We welcome new members to include our very own Fairfax County's Paul Lupe. The UAB is looking forward to the coming year and working with all the new members and the Intermedix team to help advance WebEOC. At this past conference the UAB was able to help host the WebEOC Board sharing session which was a welcome edition as not having it last year.

#### WebEOC 8.3.1

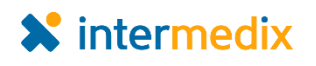

Your jurisdiction should now be patched to version 8.3.1. If your system is still indicating you are at 8.2, please contact your IT POC and request the update as soon as possible. With 8.3.1 we can take advantage of the Maps Add-on and new feature that we have been waiting for—sorting on related list tables!

### Page 2 WebEOC Whistler

### NCR Representation at 2017 Intermedix Summit

Representatives from eight NCR jurisdictions plus the NCR WebEOC Support Team attended the 2017 Intermedix Summit in Nashville, Tennessee. This multi-day event provided opportunities for networking, idea and information exchange through offered presentations, and WebEOC feature overviews at guru sessions.

Several of the representatives went looking for key topic discussions like mapping improvements and the integration of ArcGIS online tools, EMAP compliance, mobile application use, and planned enhancements to future WebEOC releases. The board sharing session is always a key attraction and again this presentation of boards/ideas was a helpful and well attended. In particular, Texas presented an in-house mobile application that leveraged the WebEOC API and took advantage of barcode scanning for check-in/check-out. Intermedix's announcement to separate the Emergency

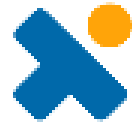

Management and Healthcare products into different conferences was well received. The introduction of the Board Tutor feature, scheduled for release late this summer, was the highlight of the event for several. This new feature will open opportunities for tracking training activities as well as providing just-in-time refresher training.

#### Preparedness Quote

**"Every person who prepares is one less person who panics in a crisis."— Mike Adams, the Health Ranger www.BioDefense.com**

### WebEOC Update in Fairfax County by Paul Lupe

Fairfax County continues to actively utilize WebEOC for managing information and processes within our Emergency Operations Center and we have recently been spending time going through our users, groups and menus to conduct some muchneeded clean-up.

With the assistance of the WebEOC support team, we have run reports to determine users who have not logged into their WebEOC account in over a year and systematically purged those users from our system, reducing the total number of WebEOC users from over 1200 to just over 600. We have also been going through groups and menus to find potentially unused or unassigned ones which can be removed, which helps reduce any confusion when assigning new boards.

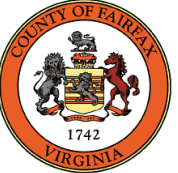

We have also been actively working on trying to get the Virginia Department of Emergency Management (VDEM) WebEOC Fusion boards up and running on our local system and have created a VDEM Fusion menu, much like the NCR Fusion boards menu. The VDEM menu includes the Initial Damage Assessment, Situation Report and Request Management boards from VDEM and testing has been underway to ensure these work as designed.

# WebEOC Whistler Page 3 WebEOC Whistler

### NCR Emergency Management Technology Summit

Planning for the 2017 combined WebEOC and Everbridge sharing summit is moving forward. As we incorporated the two products into one meeting, we changed the name of the event to the NCR Emergency Management Technology Summit. The event will take place on October 16 and 17, 2017 at the Universities at Shady Grove, in Rockville, Maryland. Stay tuned for speakers, topics, etc. If you have any particular topic you would like to see included or have a speaker to recommend, please email support@ncrwebeoc.com

Save-the-Date Postcards for the event were distributed during the Intermedix WebEOC Summit in May and the committee will share information through various methods and groups. If you have a recommendation for a group to share the Summit information, please email support@ncrwebeoc.com.

### NCR WebEOC Spotlight

**Gelinda Singletary-Jones** is the acting Chief Information Officer at the District of Columbia Homeland Security and Emergency Management Agency (HSEMA). At HSEMA, Gelinda is accountable for selecting and implementing suitable technology to streamline all internal operations and help optimize their strategic benefits within the agency. Gelinda plays a key role in emergency planning by overseeing all technology related activities such as WebEOC, COOP planning, NCR Dashboard, network administration, CCTC, access management etc. In additional Gelinda coordinates all technical efforts for EOC activations.

Gelinda has 13 over of experience in IT field and over 7 years within public safely. Before joining the HSEMA, Gelinda for the District of Columbia's, Office for Unified Communication (OUC). During her time at OUC, Gelinda managed and maintained a wide range of applications and programs in order identify actual or potential problem areas, trends, and areas of significant concerns.

Gelinda has a Bachelor's in Management Information Systems from the University of Maryland. She is currently student at Maryland and is pursuing her Master's in Cybersecurity Management and Policy.

Gelinda lives in Fort Washington, Maryland with her husband and son. When Gelinda isn't working, she enjoys going on long hikes, kickboxing, and simply spending time with her friends and family.

*If you have any content ideas or future information you would like to see included in this newsletter, please email support@ncrwebeoc.com*

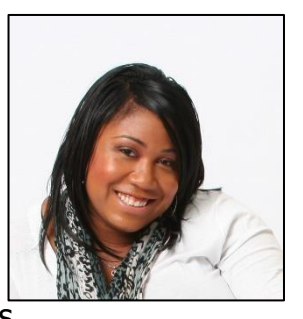

## Using WebEOC to Manage Day-to-Day Processes

#### by Jeff Fletcher

Loudoun County has enjoyed a great deal of success by partnering with several organizations to utilize WebEOC to address and resolve a number of day-to-day processes that resided on Excel spreadsheets, whiteboards, log sheets, and email threads. As the system matures and our operational capacity is addressed, Loudoun has found user-growth by using WebEOC on a daily basis.

One of our latest and strongest user groups has come from the Fire Department. We provided them with a board to track public affairs promotions which then grew into a version of the Project Management board. Once they were able to see what WebEOC brought to the table they began to think about some of their other processes. Over the past year or so we developed a board that manages their disciplinary actions which they refer to as the SREC (Supervisors Report of Employee Conduct) board. We've also worked with their HR division to create two Injury Logs where they track personnel who have injuries, the amount and type of leave taken, and where they have been assigned to "lightduty".

This is a win-win because we get more users on the system and the users save tens of thousands of dollars by not having to purchase standalone software products. If you haven't reached out to your jurisdiction's departments to encourage them to just look at WebEOC, you're missing the boat. Once you have that first board developed for them, they'll begin to see the capability and keep you busy transitioning more and more processes over to a single platform, namely WebEOC. If you're interested in seeing any of the 2 dozen or more boards specifically designed for daily use please contact [Jeff.Fletcher@loudoun.gov](mailto:Jeff.Fletcher@loudoun.gov) or [Joseph.Dame@loudoun.gov](mailto:Joseph.Dame@loudoun.gov) for our Guest Log-In account.

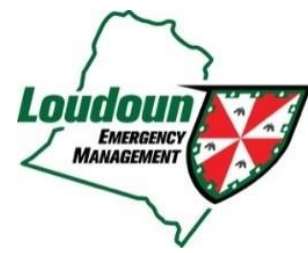

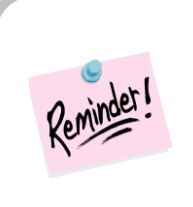

Remember to always post locally to your Information and Awareness board when promoting data to the NCR Awareness and Information board. The NCR information is periodically removed so your local version is your history.

#### WebEOC Whistler Page 5

#### **NCR New Look and Feel**

The NCR has adopted a new look and feel for its boards. In general, current boards will remain unchanged with the exception of the EOC Sign-In Sign-Out board, which is/has been updated and deployed to each jurisdiction. New board development efforts will implement the new look and feel.

Here is a summary of some of the changes:

- New blue for the board header and grey for the table column header.
- Rounded edges on the header, table and input fields
- Highlight around the input fields as the field is clicked on
- Jurisdiction logo in the header
- Links vs. buttons to for actions
- Actions drop down for board features (e.g. Print to PDF)
- Help near the search to indicate which fields are searched for the content entered
- The input uses a downward flow and avoids columns so when working on a device you do not need to scroll around.

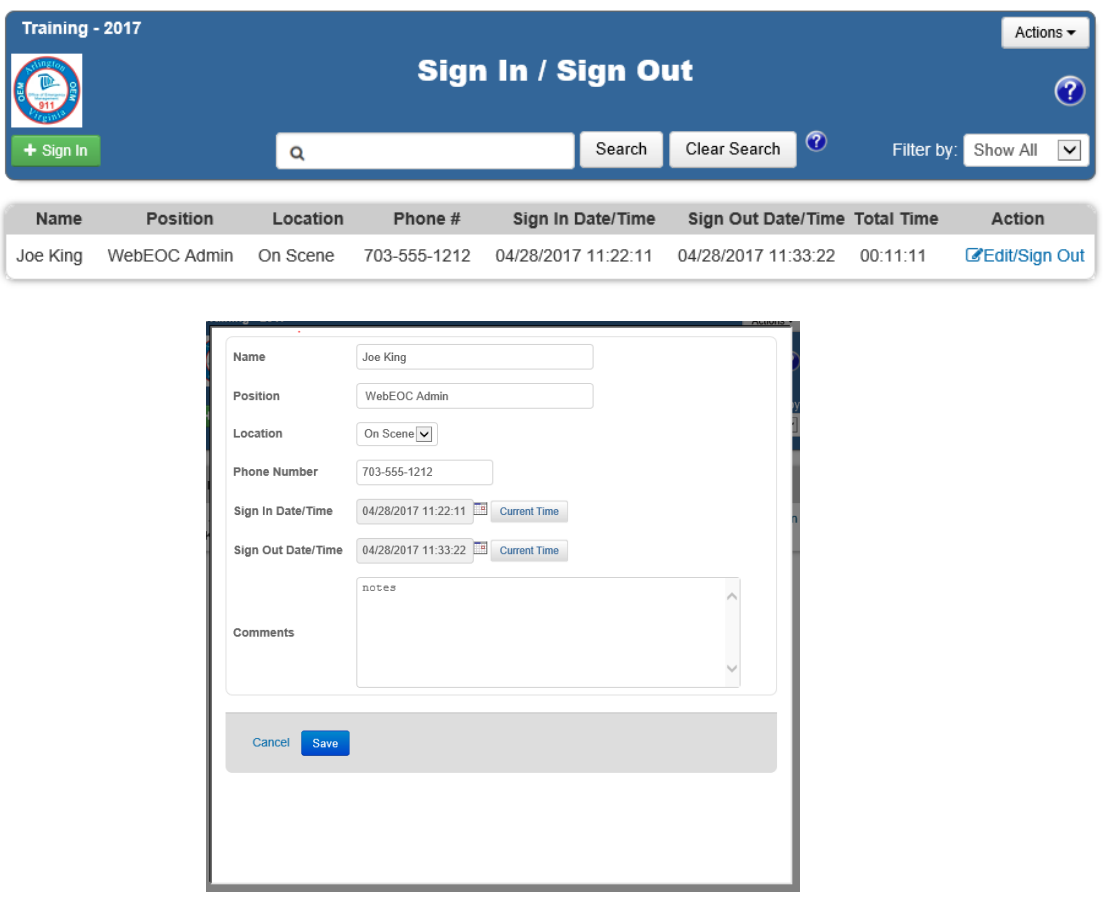

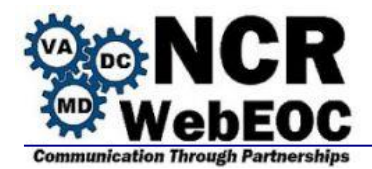

WebEOC provides a helpful User Position report that can be generated as a PDF or exported as a CSV file that can be incorporated into an Excel spreadsheet for further manipulation. The report lists all the users on your system down the left and positions across the top with checkboxes to indicate which positions the user belongs.

To generate the report, access your administrator section and go to the Users tab and listing. Click on the Actions dropdown and select the appropriate format for the User Position Report. Select to produce the report for export to CSV enables you to display the information in Excel where columns can be removed, highlighted, and the position row can be frozen for better visual tracking of users to their positions.

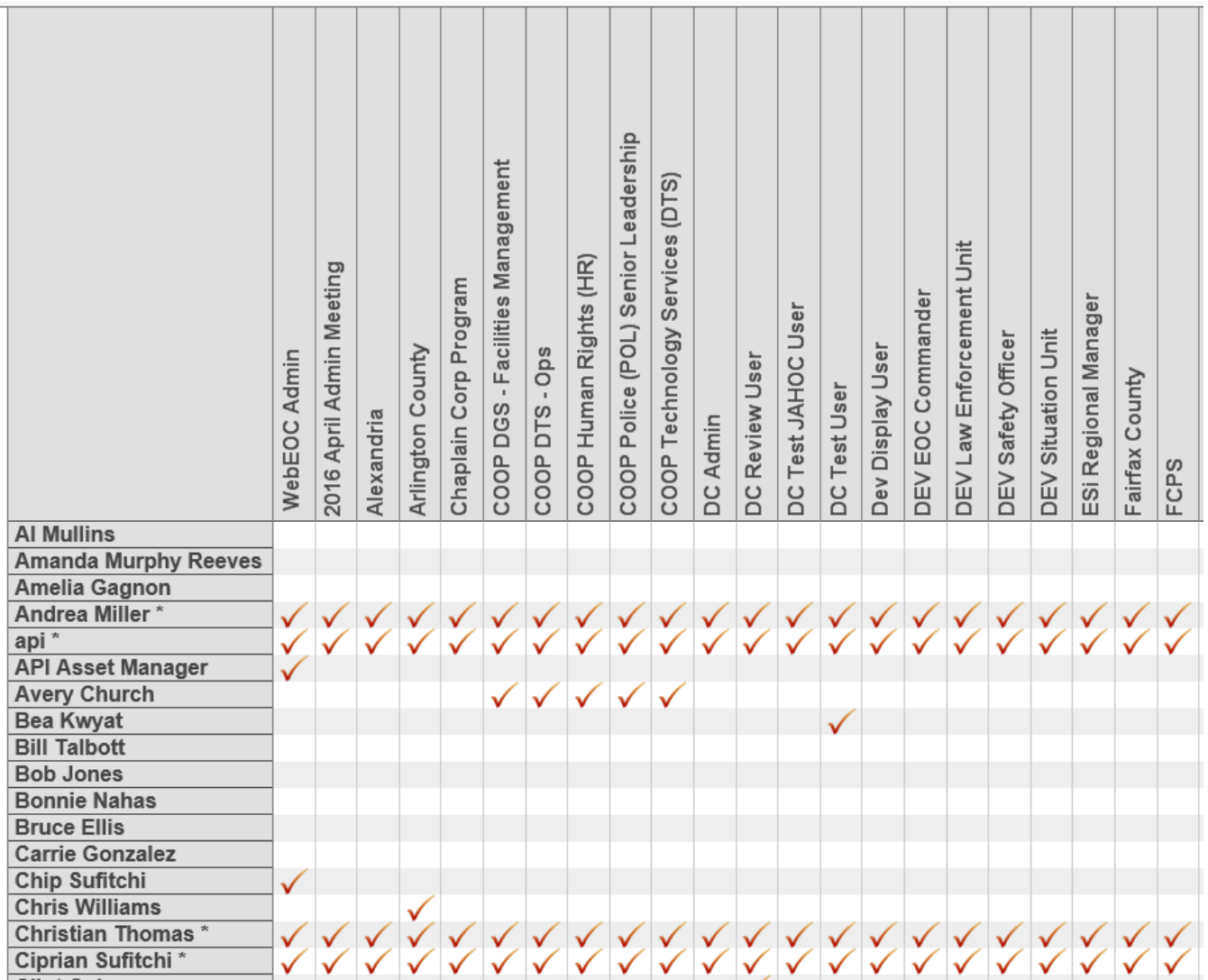